#### **NOKIA** Developer

# [Archived:Gridbox](http://developer.nokia.com/community/wiki/Archived:Gridbox_for_Symbian_Web_Runtime) for Symbian Web Runtime

Archived: This article is **[archived](http://developer.nokia.com/community/wiki/Category:Archived)** because it is not considered relevant for third-party developers creating commercial

solutions today. If you think this article is still relevant, let us know by adding the template [{{ReviewForRemovalFromArchive|user=~~~~|](http://developer.nokia.com/community/wiki/Template:ReviewForRemovalFromArchive)*write your reason here*}}.

This example Javascript code is intended for re-use and incorporation into larger projects.

### Overview

GridBox is a graphical user interface library, written in JavaScript language and designed for the S60 Web Runtime platform. The library can be used mainly in Web widgets for S60 to display images, icons, or even text information on a grid view.

GridBox is controlled by the "keypress" event of the five-way navigation key (on S60 devices). Therefore, it requires the browsing mode of a widget to be set to "tabbed" mode (vs. "cursor" mode). GridBox, however, does not enforce this requirement automatically. Widgets using the library, need to set the browsing mode accordingly. This gives the widgets a chance to mixeduse GridBox and other UI components that may require the "cursor" mode.

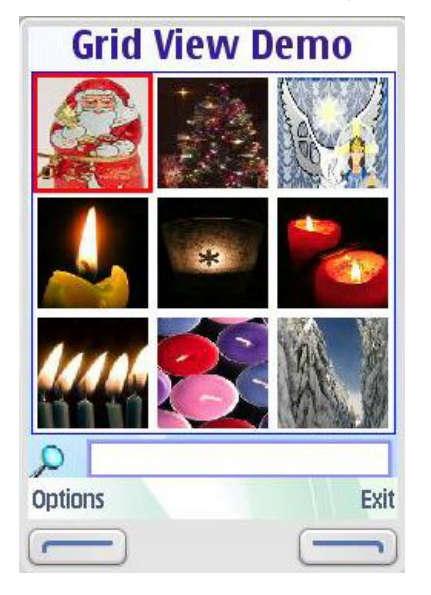

## Public methods

The following public methods are used in this library. For detailed descriptions of the methods, see the Gridbox Library Ref.pdf included in the example application.

```
Constructor GridBox (Element [div] viewElement,
                        Integer maxRow,
                        Integer maxCol,
                       Integer maxHeight,
                       Integer maxWidth,
                       Boolean searchEnabled,
                       String mode)
Void activateGridBox ()
Void deactivateGridBox ()
Void releaseResources ()
Element [text input] getSearchElement ()
Void setResourceLocation (String path)
```

```
Page 2 of 2
Printed on 2014-03-17
```

```
Void setSize (Integer maxRow, Integer maxCol, Integer maxHeight, Integer maxWidth)
Void setDisplayStyle (String unselectedStyle, String selectedStyle)
String getSelectedItem ()
Void addItem (String item)
Void createList (Array newItems)
Void removeItem ()
Void filter (String argument)
Callback function onCenterNaviKeyPress ()
Callback function onItemSelected ()
```
## Example application

[File:Gridbox.zip](http://developer.nokia.com/community/wiki/File:Gridbox.zip)